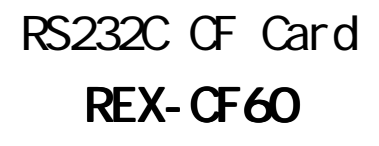

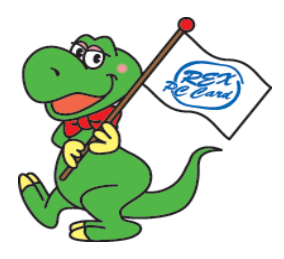

## 2003 1 1.1

## REX-CF60

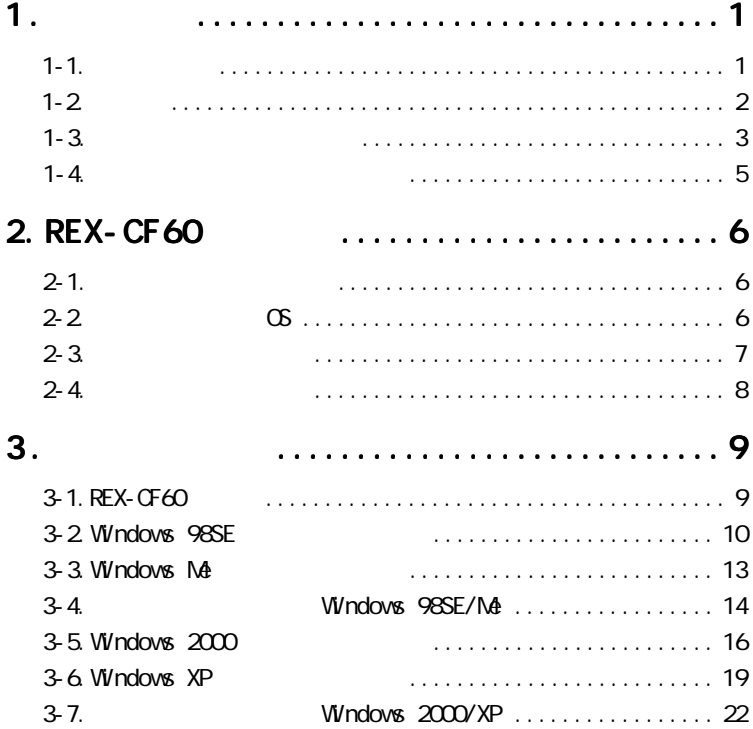

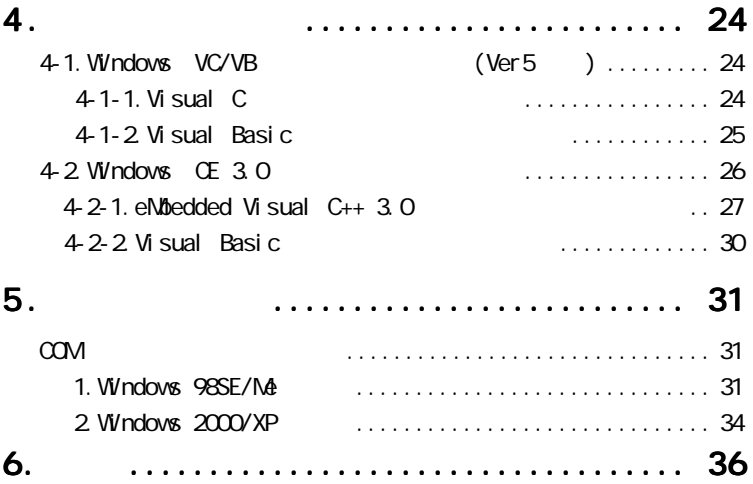

**REX-CF60** 

RE X - CF 60

### $READM$

### $1 - 1$ .

CF TypeII 2009 Plug&Play Windows  $COM$   $16550$  UART  $W$ ndows CE 3.0 Pocket PC Handheld PC  $W$ ndows PC

> 115. 2Kbps  $5V/3.3V$ D-Sub 9 ( )

windows the windows that the windows the windows that the windows windows windows that the windows of the windows of the windows of the windows of the windows of the windows of the windows of the windows of the windows of

Compact Flash CFA (CompactFlash Association)  $\overline{R}$  REX"

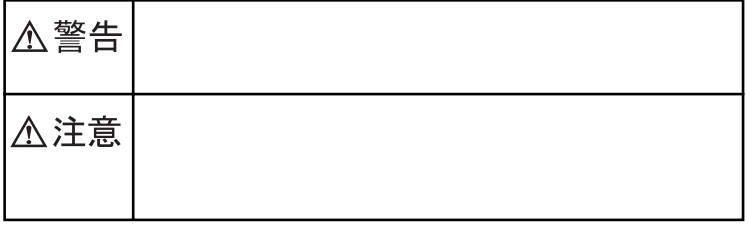

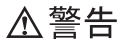

△注意

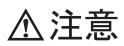

お問い合わせの際には、巻末の「質問用紙」に必要事項をご記入の上、下記 FAX

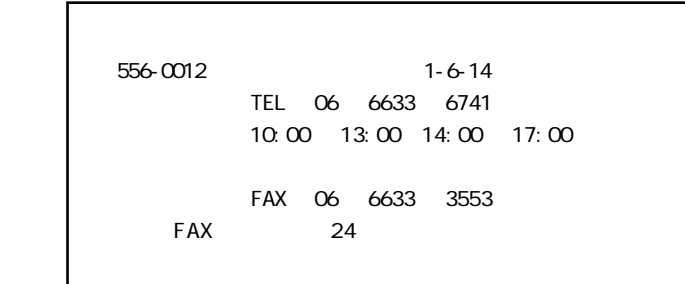

 $FAX$ 

http://www.ratocsystems.com

# 2. REX-CF60

## $2 - 1$ .

 $RFX - CFAO$ 

Setup CD-ROM

### 2-2. 06

●対応 OS:Windows XP/2000/Me/98 SE : Pocket PC/Pocket PC 2002(Windows CE 3.0 : Handheld PC 2000(Windows CE 3.0 ) : CF TypeII PC Pocket PC Handheld PC PC/AT PC98-NX  $1/0$ PC **PC** CF TypeII PC

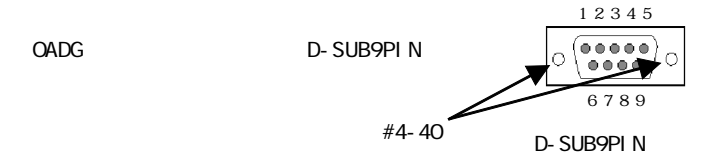

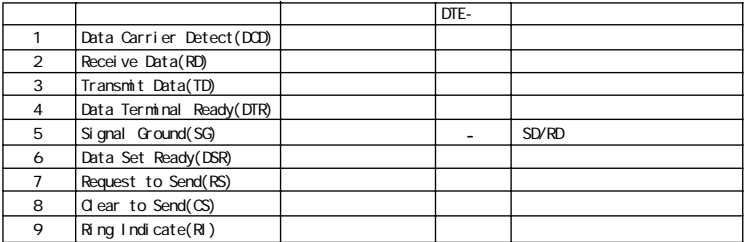

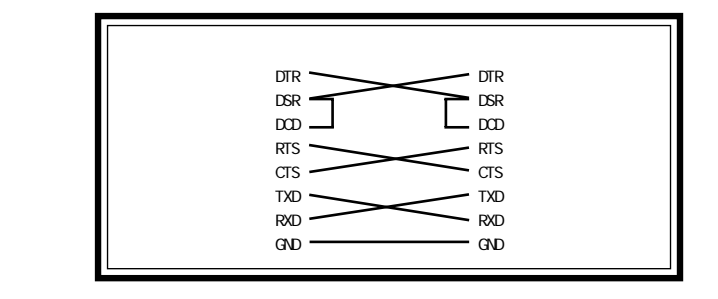

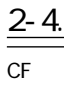

CF CF CF スロットから取り出し

 $PC$ 

 $CF$ 

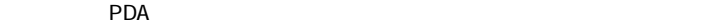

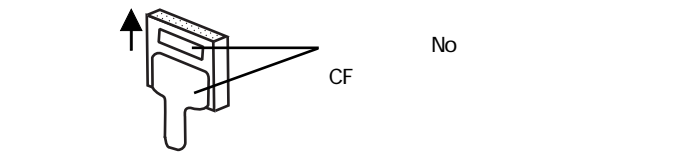

## 3-1. REX-CF60

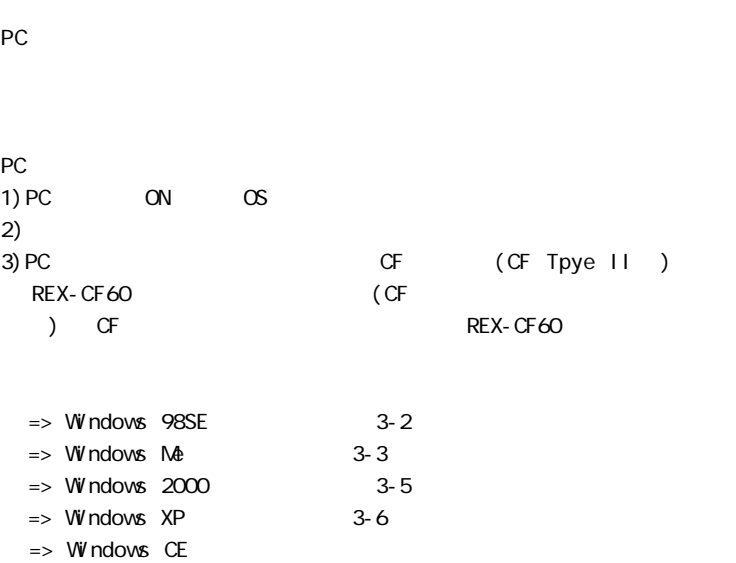

## 3-2 Windows 98SE

Windows 98SF

### $1.$

### REX-CF60 Setup CD-ROM

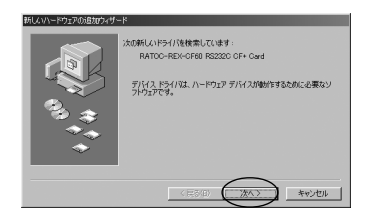

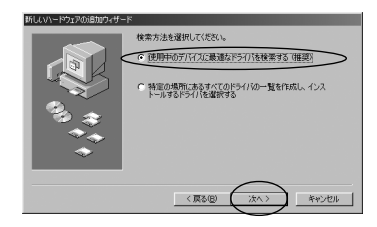

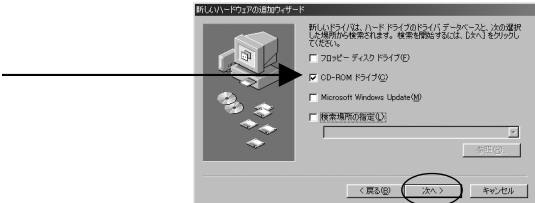

 $4.$ 

G: \CF60. INF (CD-ROM G (DE)

 $\overline{\phantom{a}}$ 

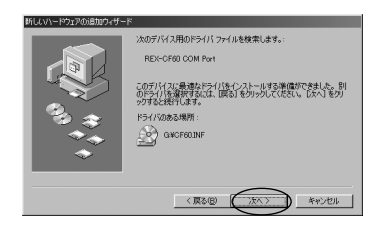

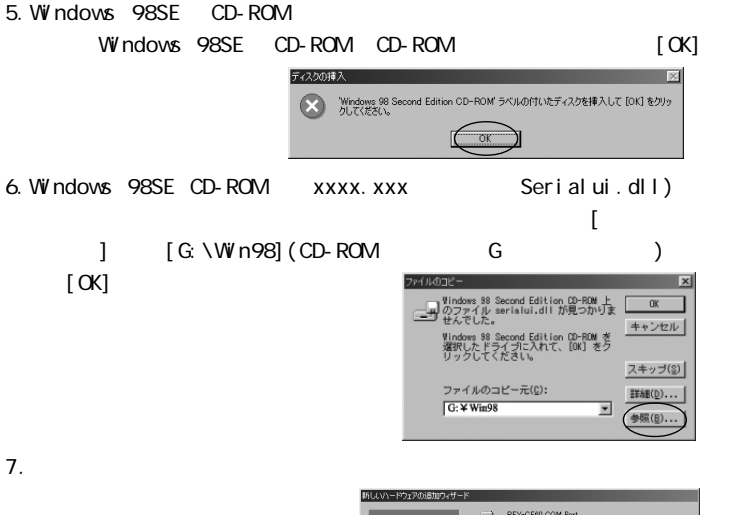

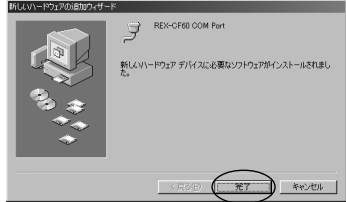

Windows 98SF

 $3-4.$  Windows 98SF/Me

WindowsMe

1.  $\blacksquare$ 

REX-CF60 Setup CD-ROM

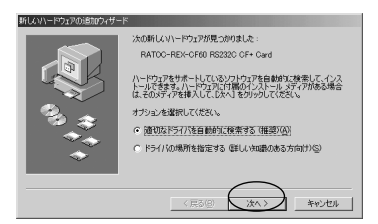

 $2.$ 

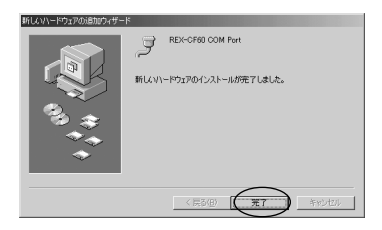

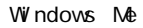

3-4. Windows 98SE/Me

 $1.$ 

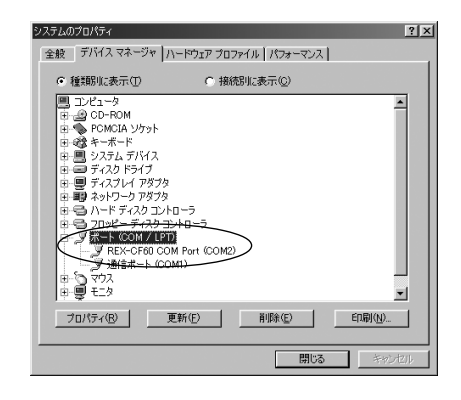

2. COM/LPT REX-CF60 COM Port(COMx)

 $\boldsymbol{\mathsf{X}}$ 

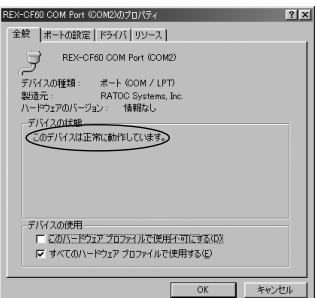

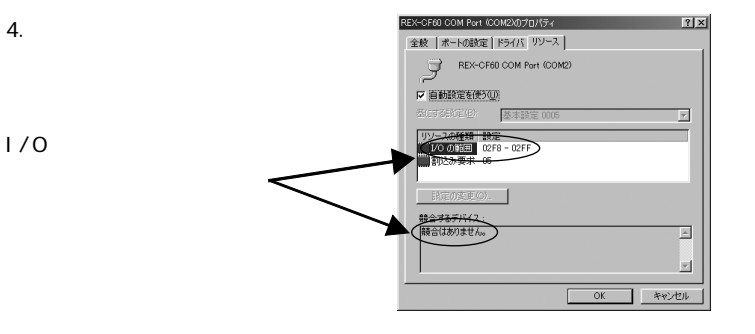

 $3.$ 

### 3-5. Windows 2000

Windows 2000

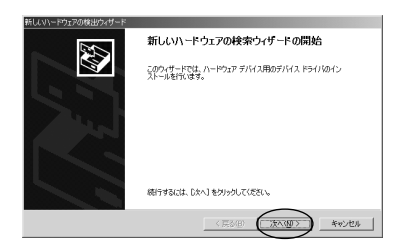

 $2.$ 

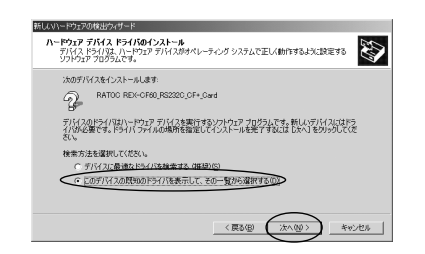

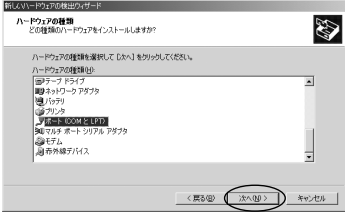

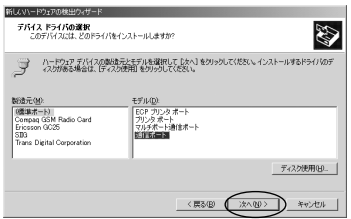

4. 製造元に「(標準ポート)」、モデルに「通信ポート」を選択し、「次

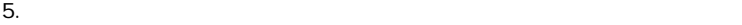

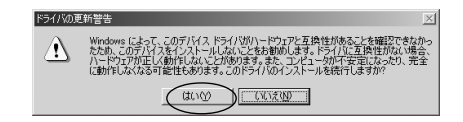

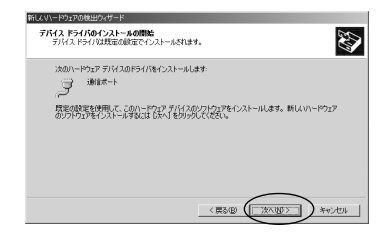

 $7.$ 

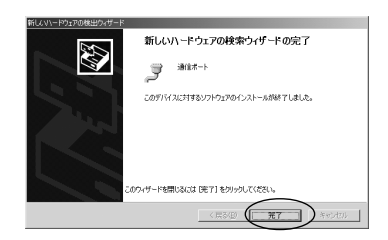

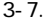

13-7. **Windows 2000/XP** 

WindowsXP

### $1.$

ください。

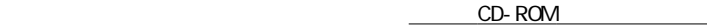

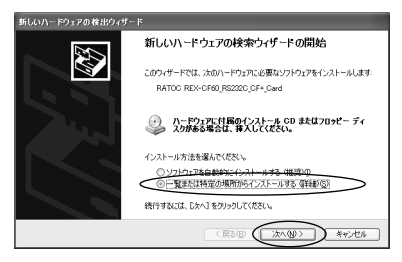

 $2.$ 

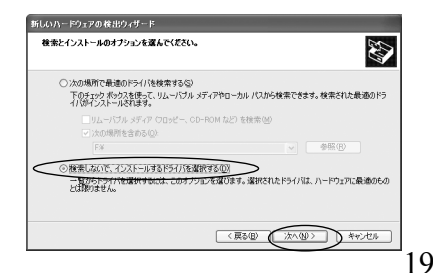

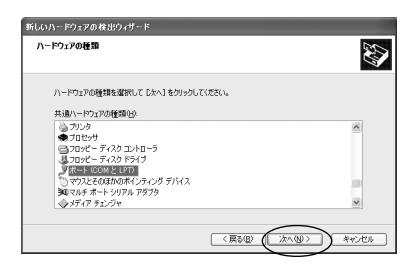

4. 製造元に「(標準ポート)」、モデルに「通信ポート」を選択し、「次

新しいハードウェアの検出ウィザード このハードウェアのためにインストールするデバイス ドライバを選択してください。 B  $\mathcal{I}$ ハードウェア デバイスの製造元とモデルを選択して D.kへ] をクリックしてください。 インストールするドライバのデ<br>ィスクがある場合は、「ディスク使用」をクリックしてください。 製造元  $\overline{\phantom{a}}$ 0番楽ポート) コン<br>コントナポート通信ボート Brother コントルテルート<br>コントン<br>ブリンタ ボート バージョン 5.1.2505.0 [2001/06/27] Brotner<br>Chase Research Plc. Compaq GSM Radio Card<br>Comtrol Corporation  $\overline{\mathbf{v}}$  $\ddot{\phantom{0}}$ ■ このドライバはデジタル署名されています。 ディスク使用(H)。 ドライバの署名が重要な理由  $~\qquad$ <戻る(B) 次へ(N)> キャンセル

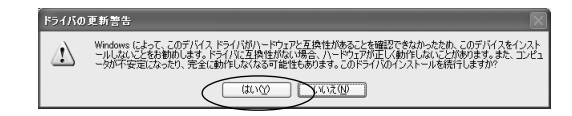

 $5.$ 

 $6.$ 

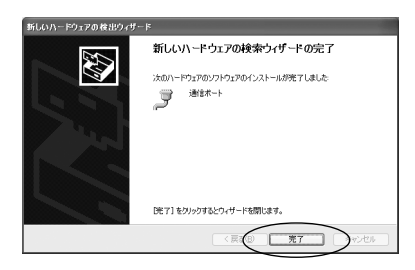

### 13-7. **Windows 2000/XP**

### 3-7. Vivindows 2000/XP

 $1.$ 

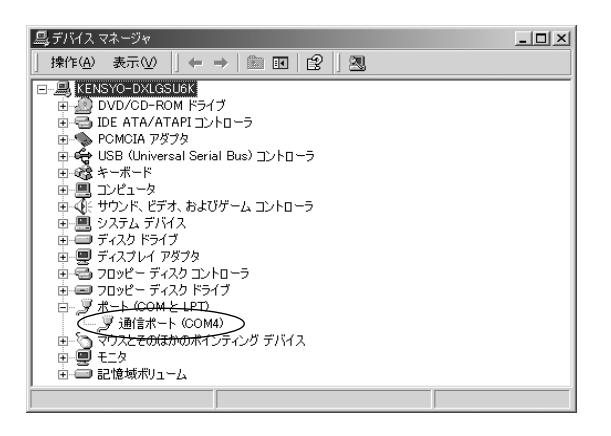

2. COM LPT COM*x* X

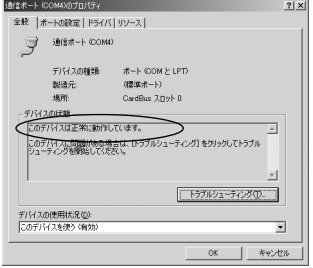

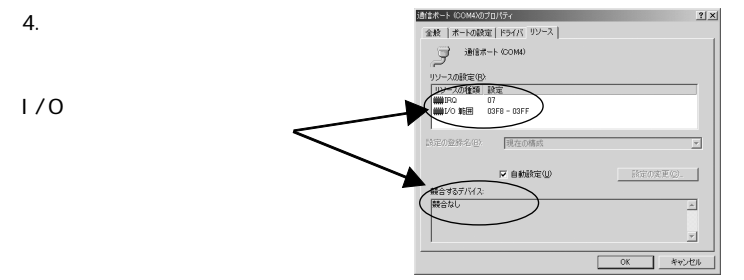

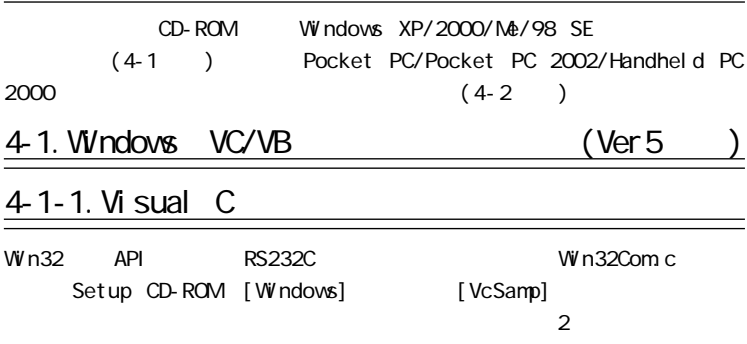

RS232C  $\sim$ 

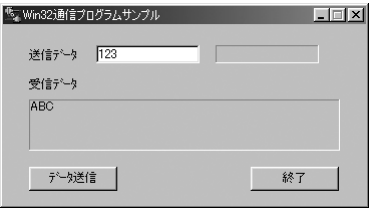

CD-ROM [Windows] [VbSamp]

サンプルプログラムを動かす為には 2 台のパソコンを用意し R S 2 3 2 C クロス

[TxData]

 $[$  Send]  $[$ 

[RxData]

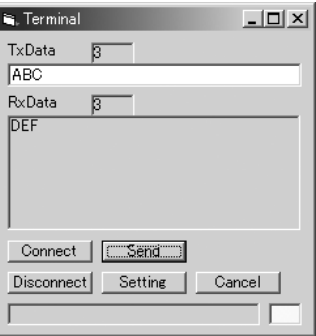

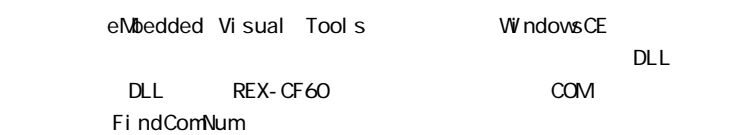

## FindComNum COM

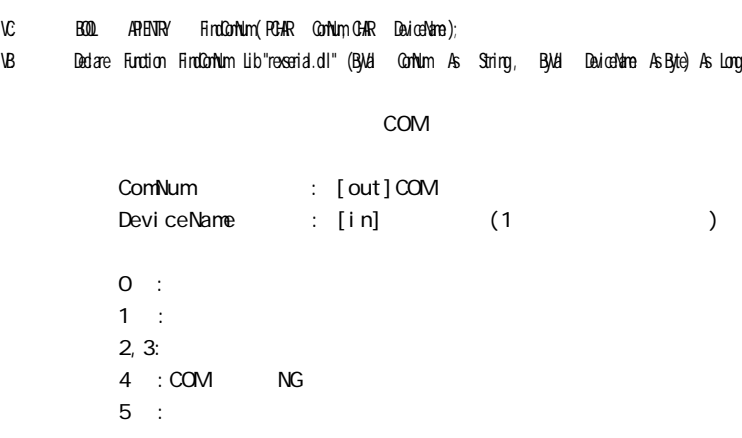

# 4-2-1. eMbedded Visual C++ 3.0

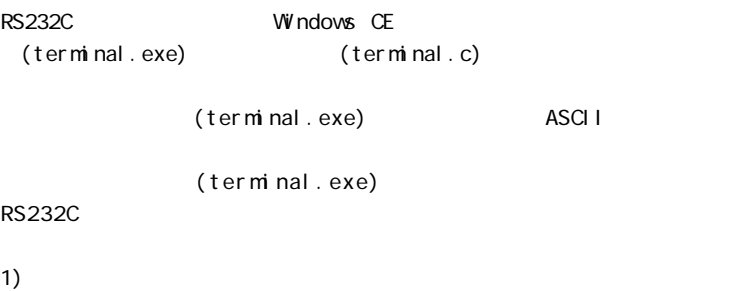

 $CPU$ 

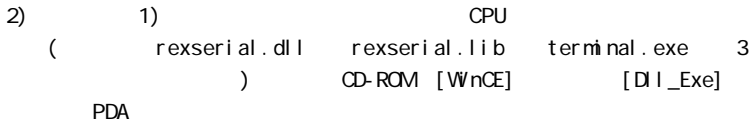

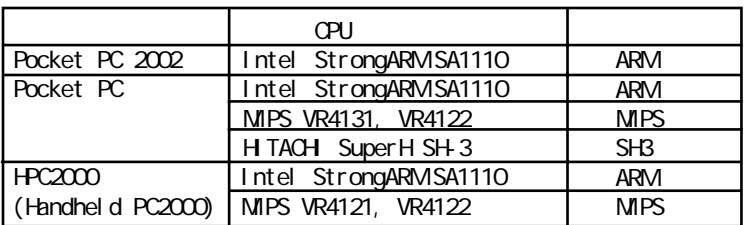

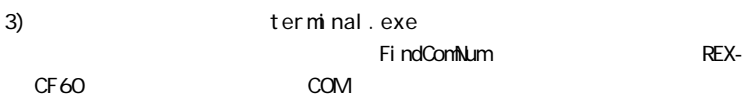

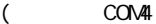

) [ OK]

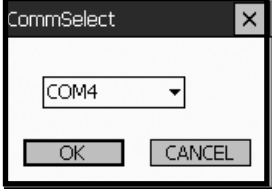

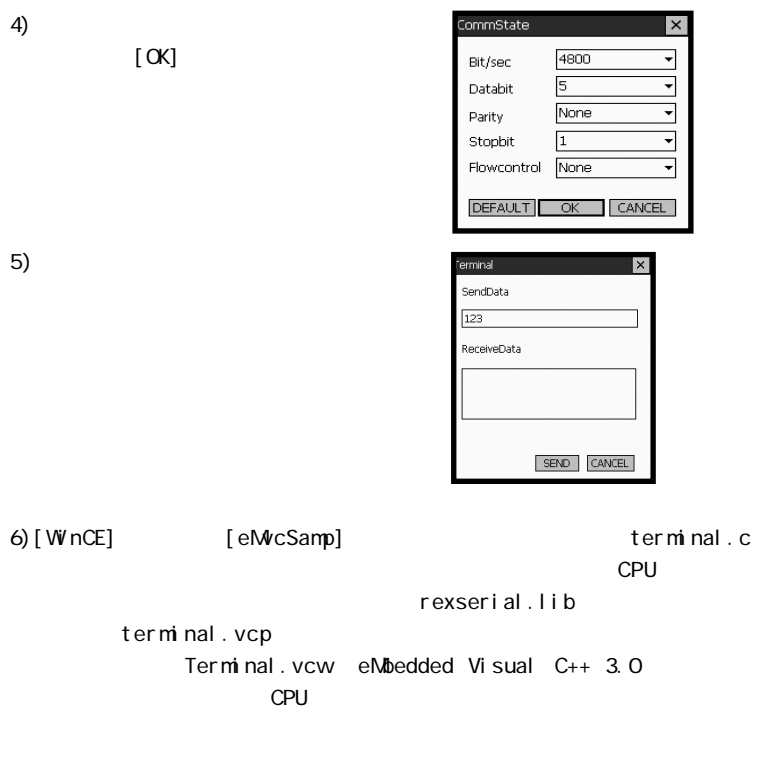

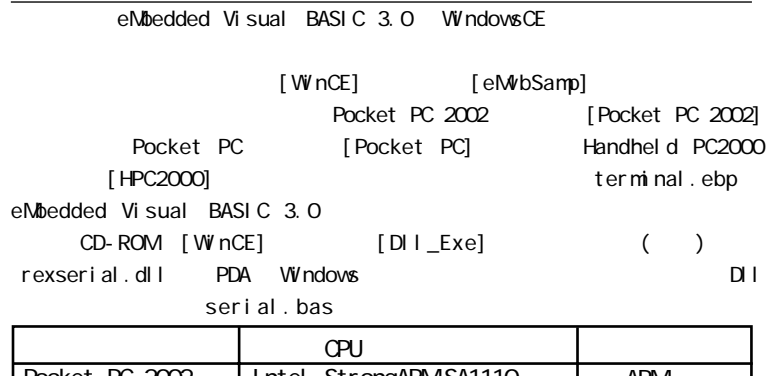

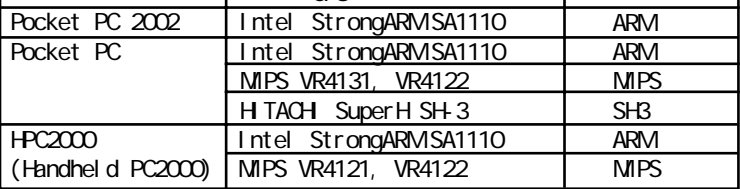

terminal.ebp eMbedded Visual BASIC 3.0

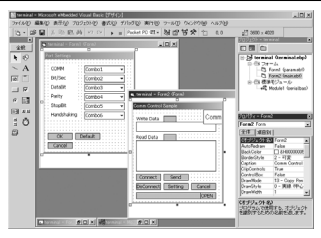

## CCIM

### 1. Windows 98SE/Me

com5 com com<sup>2</sup> com<sup>2</sup>

1)

REX-CF60 COM Port (COM5)

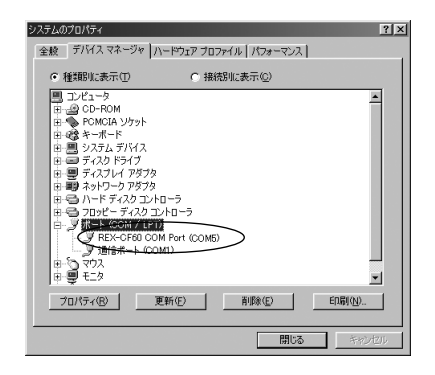

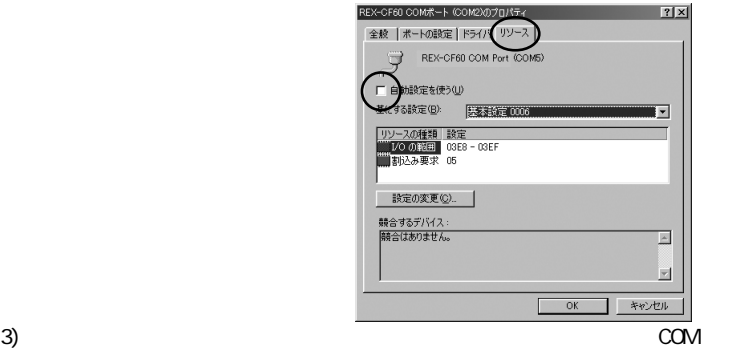

 $1/0$ 

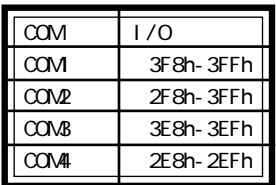

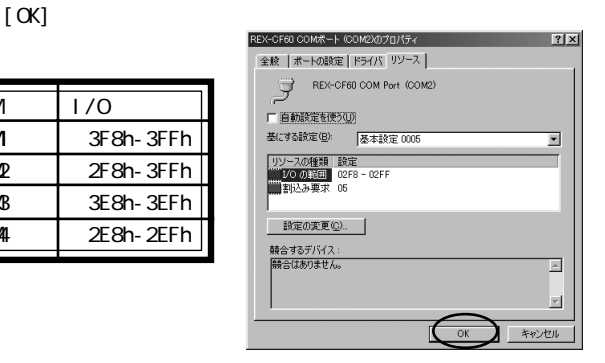

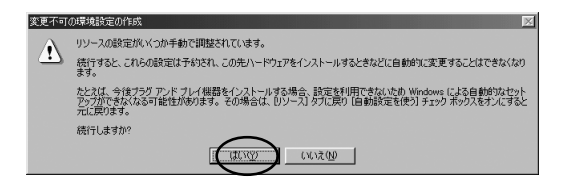

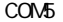

com5 com com<sup>2</sup> com<sup>2</sup>

1)

### $(\text{COVA})$

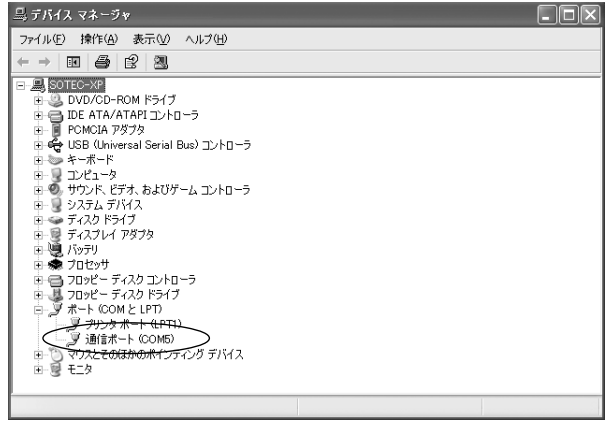

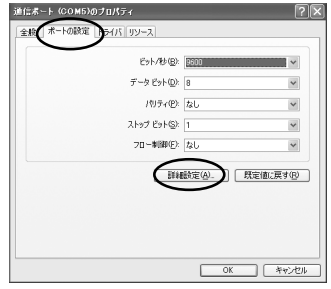

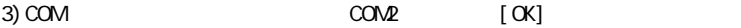

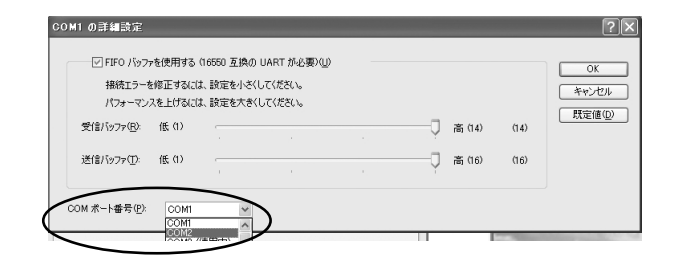

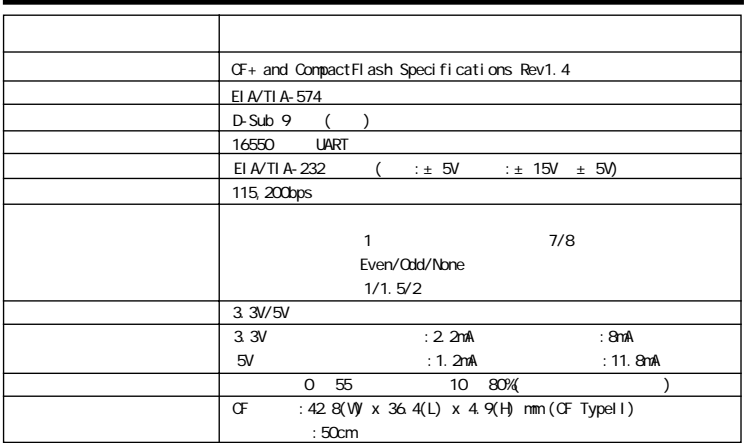

 $COM$ 

 $\infty$ 

### REX-CF60

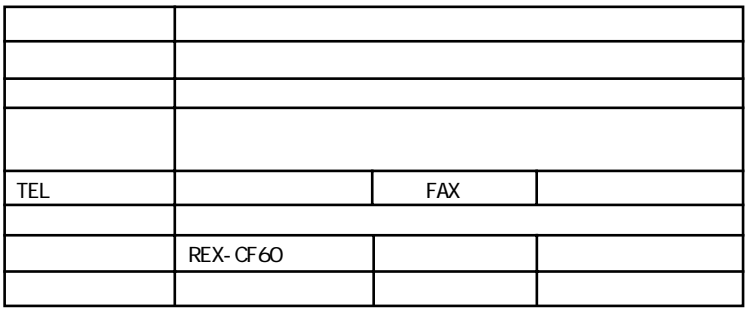

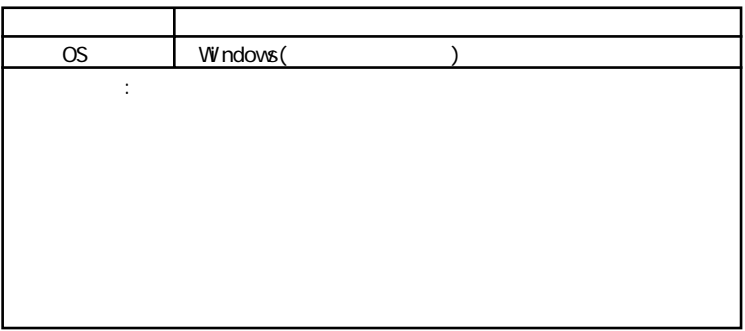

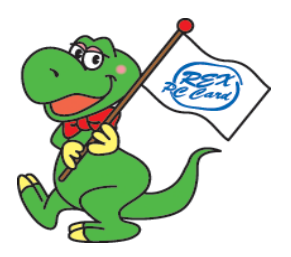

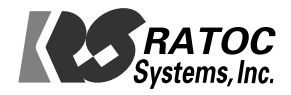